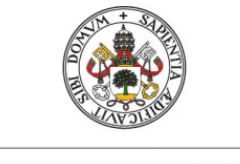

**Universidad de Valladolid** 

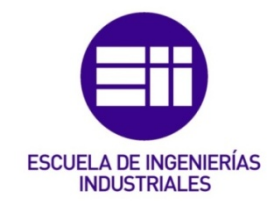

# UNIVERSIDAD DE VALLADOLID

# ESCUELA DE INGENIERÍAS INDUSTRIALES

Grado en Ingeniería en Electrónica Industrial y Automática

# Diseño y construcción de una fuente de corriente AC regulable para ensayo de sondas de corriente

Autor:

Martín Martín, Olga

Tutor:

Domínguez, José Antonio Tecnología electrónica

Valladolid, Abril 2023.

# Resumen

En el presente trabajo se realiza el diseño de un medidor de tensión y corriente alterna para ser utilizado en una fuente de corriente alterna de 50A, mostrando los resultados en un display, tanto de forma gráfica como numérica

Para ello se ha empleado el entorno de desarrollo integrado de Arduino (IDE) adaptando los drivers para funcionar con el microprocesador ESP-32. La visualización de la información se hará mediante una pantalla TFT que mostrará la forma de las ondas y el valor eficaz numérico.

Se ha comprobado todo el funcionamiento en un prototipo sobre una placa tipo proto-board.

Palabras clave: sonda Hall, corriente, tensión, ESP-32, pantalla TFT

# Abstract

In the present work we are going to design an alternating voltage and alternating current measure instrument to be used in a 50A current source, while showing the results in a display, graphically and numerically.

To do so, Arduino's IDE is used, adapting the drivers to function with the microprocessor ESP-32. The information will be shown using a TFT screen that will display the shape of the wave and the numerical value of the effective value.

A proto-board has been used to test the device's functioning.

Key words: Hall sensor, current, voltage, ESP-32, TFT screen

# Índice

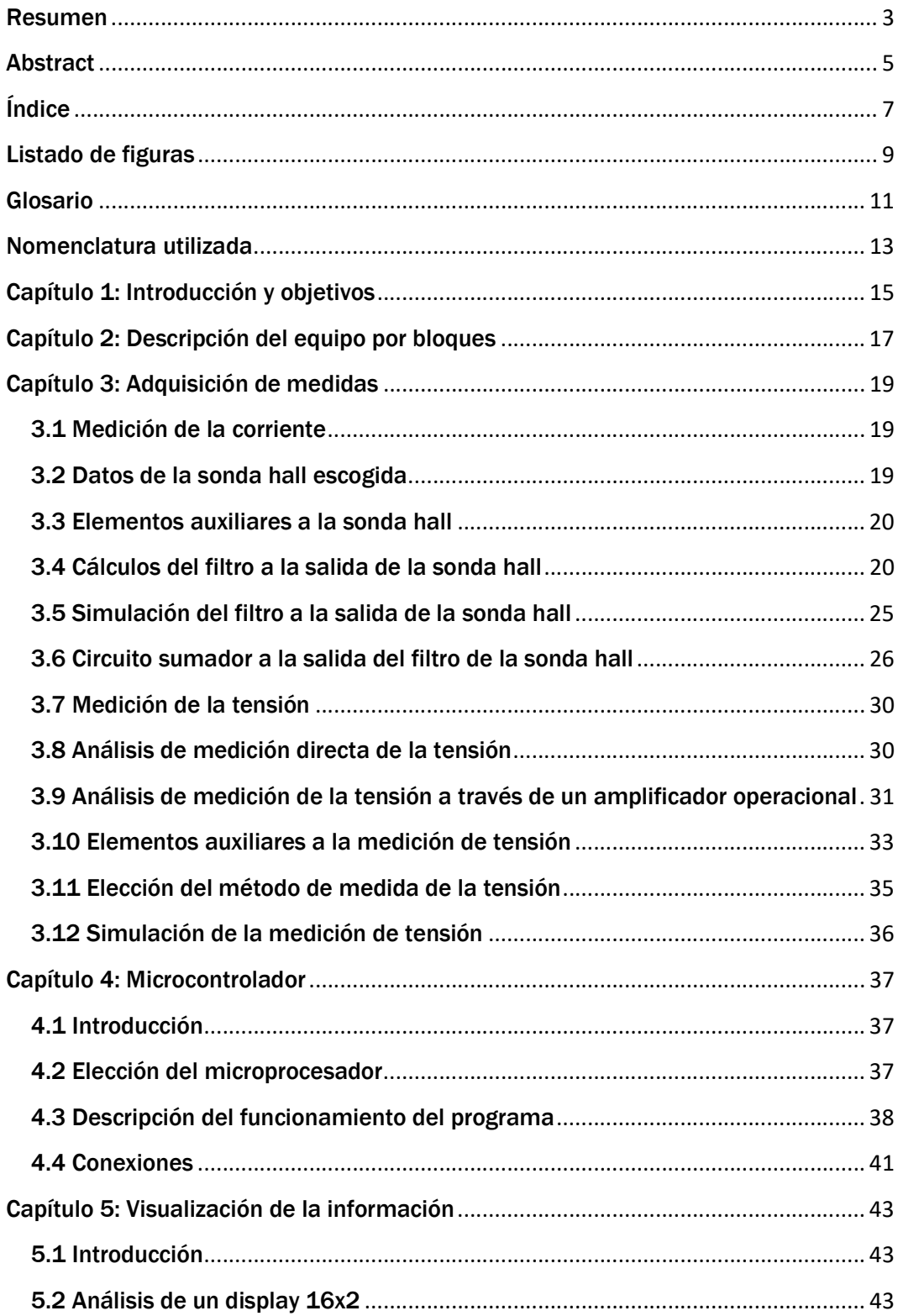

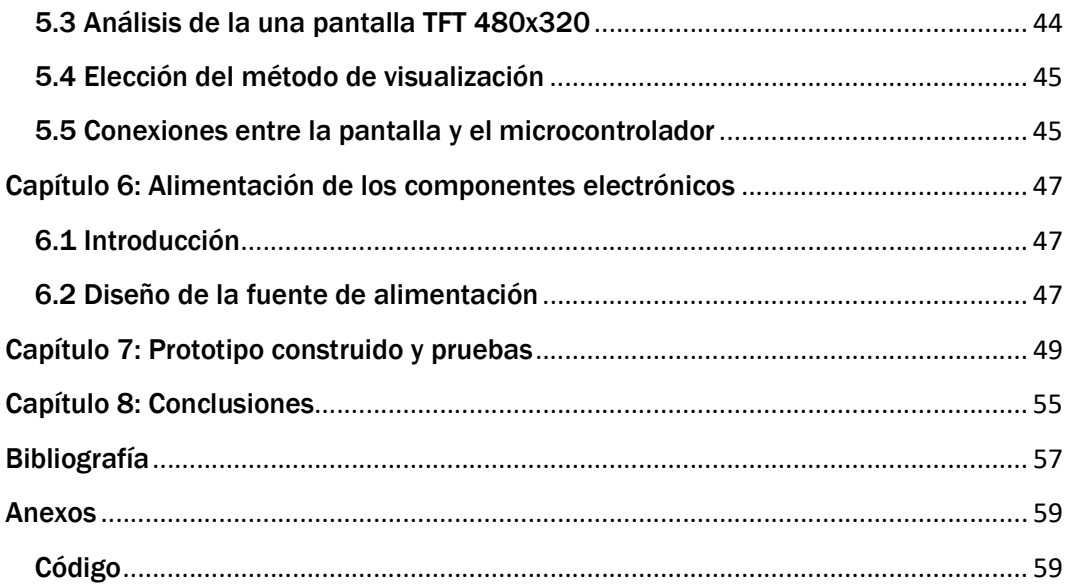

# Listado de figuras

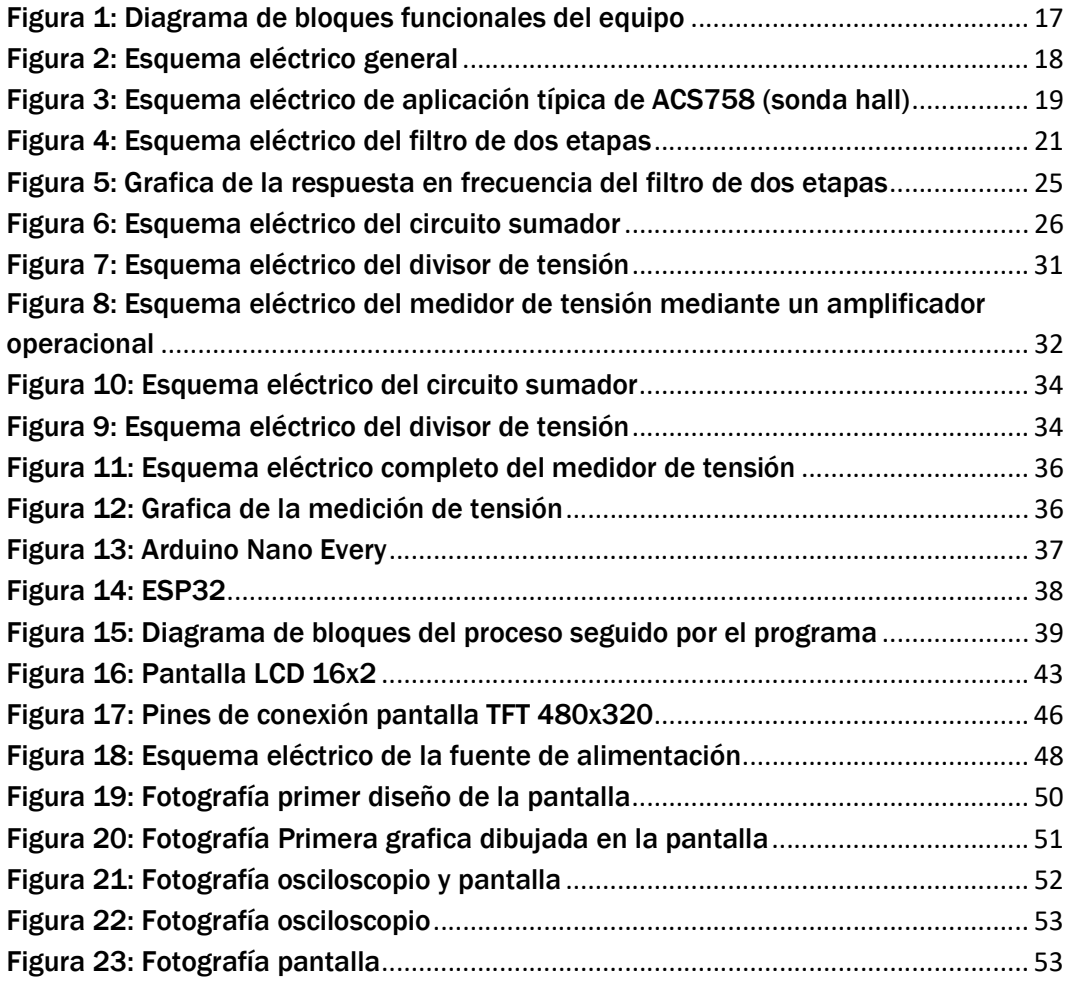

# Glosario

E

Efecto Hall: fenómeno físico por el cual se separan las cargas en un conductor a través del cual circula una corriente eléctrica, efecto que genera un campo magnético.

ESP32: es un circuito integrado que incluye un microprocesador y módulos periféricos de entradas y salidas que permiten su conexión y comunicación.

### I

I2C: protocolo de comunicación en serie con dos canales para realizar la comunicación, uno para la sincronización de los dispositivos que se comunican y otro para los datos.

### L

LTSpice: Programa de simulación de circuitos electrónicos

### P

PSIM: Programa de simulación de circuitos electrónicos

PWM: señales por modulación de ancho de pulso.

### R

RMS: media cuadrática, empleada para calcular el valor eficaz de una señal dependiente del tiempo.

### S

SPI: protocolo de comunicación, con 4 canales, uno de reloj (SCK) para sincronización, uno para la transmisión de información maestro-esclavo (MOSI), otro para la transmisión de información esclavo-maestro (MISO) y un último canal empleado para seleccionar con que esclavo quiere comunicarse el maestro (CS).

U

UART: protocolo de comunicación en serie, con un único canal que transmite datos en sus bits individuales de forma secuencial.

# Nomenclatura utilizada

V: Tensión

R: Resistencia

I<sub>x</sub>: Corriente que atraviesa el componente X

P<sub>x</sub>: Potencia que disipa la resistencia X

C: Condensador

f': Frecuencia de corte buscada para el filtro

 $\omega_0$ : Frecuencia natural inicial para el escalado en frecuencia del filtro

ω0': Frecuencia natural buscada para el filtro

α: Parámetro que relaciona la frecuencia natural buscada con la frecuencia natural inicial para el escalado en frecuencia del filtro

C': Valor teórico del condensador necesario para cumplir con la frecuencia de corte buscada en el filtro

β: Parámetro que relaciona el valor teórico del condensador con el valor real del condensador para el escalado en impedancia del filtro

R': Valor teórico de la resistencia necesaria para cumplir con la frecuencia de corte buscada en el filtro

f: Frecuencia de corte real del filtro

K: Ganancia de la etapa de un amplificador operacional

X<sub>RMS</sub>: Valor eficaz de la señal dependiente en el tiempo x(t)

T: periodo de una señal

N: Numero de muestras que se toman de la señal en un periodo

t<sub>m</sub>: Tiempo de muestreo

Vef: Tensión eficaz

Ief: Corriente eficaz

# Capítulo 1: Introducción y objetivos

El objetivo final de este proyecto es desarrollar un aparato capaz de medir la tensión y corriente de una señal eléctrica. Las señales a medir por el aparato diseñado son la tensión de red de una frecuencia 50Hz y 230V eficaces, así como una corriente senoidal de 50A de valor eficaz. Ambas magnitudes se medirán en una fuente de corriente diseñada y usada para realizar pruebas de otros elementos de medida, concretamente unas sondas Rogowski. La fuente de corriente consiste en un conjunto de transformadores en serie de tal forma que la corriente sea elevada, pero la tensión muy reducida, de tal forma que las potencias tanto de entrada como de salida, sean casi nulas.

El proyecto se ha estructurado en distintos capítulos que tratan de resolver una de las funciones necesarias para completar el equipo de medida. En primer lugar, dividiremos el circuito en bloques funcionales, detallando la adquisición de las medidas. Después, se tratará el procesamiento de la información y su visualización para el usuario. Por último, nos centraremos en la fuente de alimentación encargada del suministro de los componentes electrónicos, con entrada de la tensión de red y salida en diversos voltajes bajos. En los anexos se incluirá el código del programa y los datasheets de los componentes electrónicos empleados.

Para el análisis de los circuitos se emplearán las herramientas de simulación Psim y LTSpice. Además, LTSpice se empleara para el análisis de pequeños circuitos analógicos y Psim para el análisis de mayores circuitos.

El análisis de funcionamiento y prestaciones de las sondas Rogowski sobre las que se harían las pruebas de medida con la fuente de corriente a diseñar han sido analizados por Velasco Caminero en su trabajo, Estudio de sondas de corriente Rogowski para su empleo en sistemas de monitorización de eficiencia energética [1].

# Capítulo 2: Descripción del equipo por bloques

Para realizar el diseño del equipo hemos dividido las funciones que son necesarias para su funcionamiento en una serie de bloques. Esto nos permite dividir el problema y abordar cada parte de forma independiente.

Las etapas creadas son: una etapa de fuente de alimentación, la medición de corriente, la medición de tensión, el procesamiento de la información y la visualización de las señales.

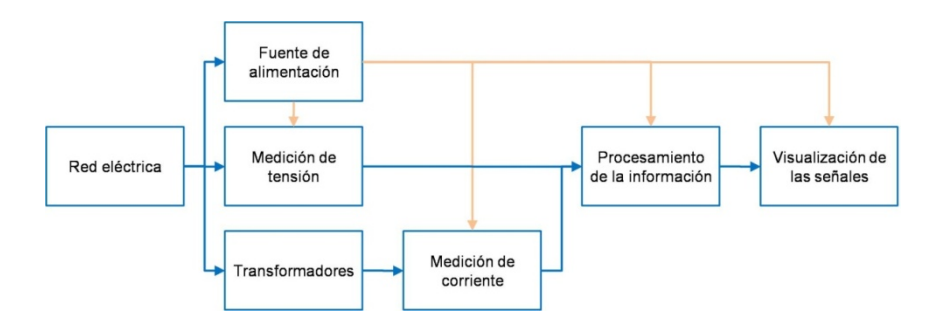

Figura 1: Diagrama de bloques funcionales del equipo

- La etapa de la fuente de alimentación hablaremos sobre cómo está será la encargada de transformar los 230V eficaces de la corriente alterna de cualquier enchufe de la red eléctrica en las tensiones continuas necesarias para alimentar el resto de componentes electrónicos del circuito.
- La etapa de la medición de la tensión será la parte del circuito encargada de la medición en tiempo real del valor instantáneo y eficaz de la tensión de red, cuyo valor nominal será normalmente 220v, 50Hz.
- La etapa de transformadores está constituida por tres transformadores en serie que, tomando la corriente eléctrica de un enchufe, la convertirán en una señal alterna de 50A de valor eficaz que se leerá en la etapa de medición de la corriente. Será necesario filtrar la señal tomada y adaptarla para que pueda llevarse a la etapa de procesamiento de la información.
- La etapa de procesamiento de la información estará compuesta de un microcontrolador que será capaz de leer las señales medidas para después procesarlas. Una vez hecho esto, enviará las señales adecuadas al elemento de visualización mostrando los datos necesarios.
- La etapa de visualización de las señales estará compuesta por una pantalla con la suficiente resolución como para poder mostrar la información de las medidas.

### Esquema eléctrico general.

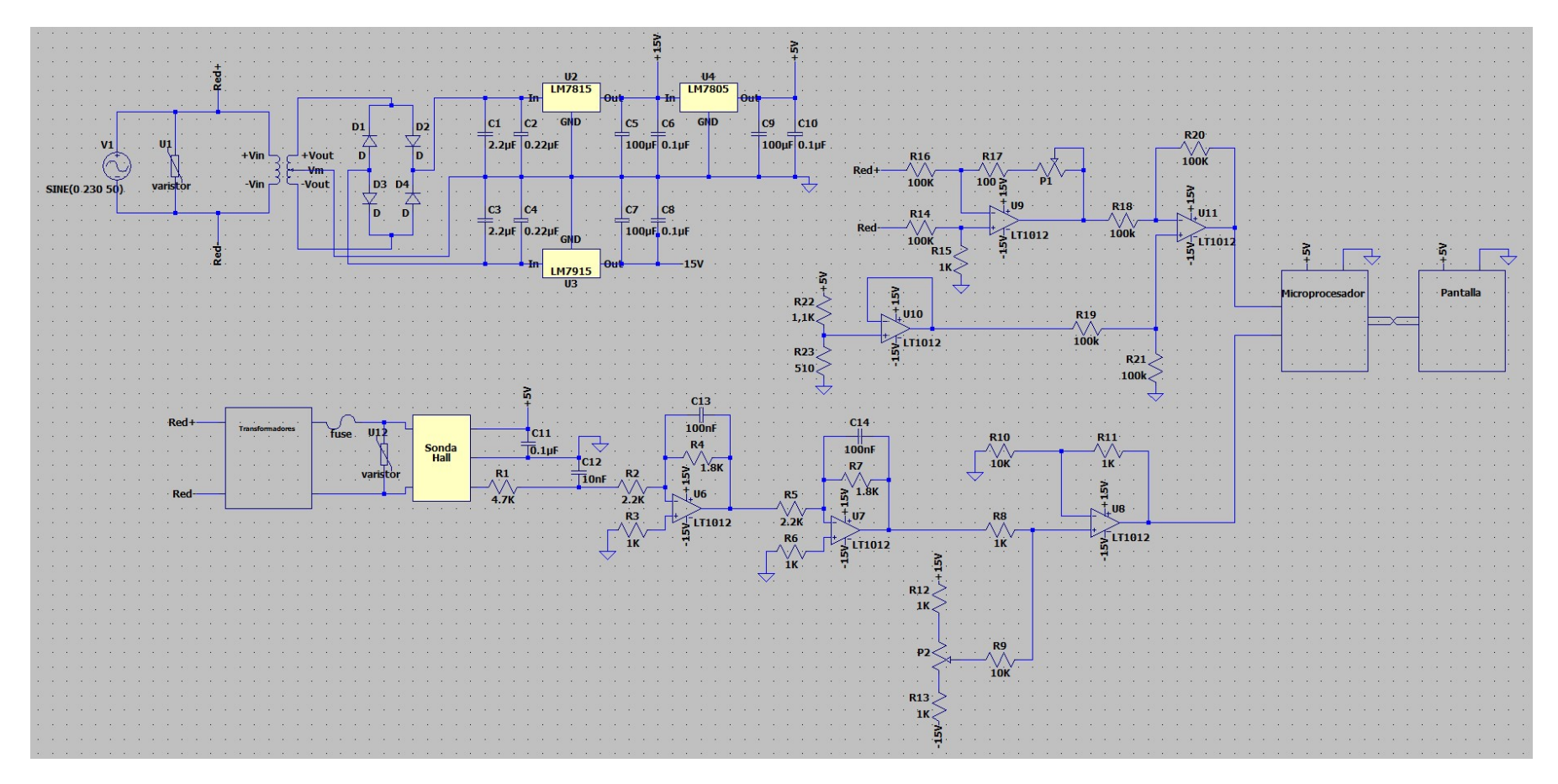

Figura 2: Esquema eléctrico general

# Capítulo 3: Adquisición de medidas

### 3.1 Medición de la corriente

Se denomina efecto Hall al fenómeno físico de separación de las cargas en un conductor a través del cual circula una corriente eléctrica, efecto que genera un campo magnético.

Una sonda de efecto Hall es un instrumento de medida que se basa en la medición de los campos magnéticos generados por la circulación de corriente a través de un conductor. Esto nos permite calcular los amperios que atraviesan el material. [2]

Dado que la corriente alterna que vamos a medir es aproximadamente de 50A de valor eficaz, lo que supone un valor de pico de 70,7A, necesitamos utilizar un sensor que tenga un rango de medida de±100A.

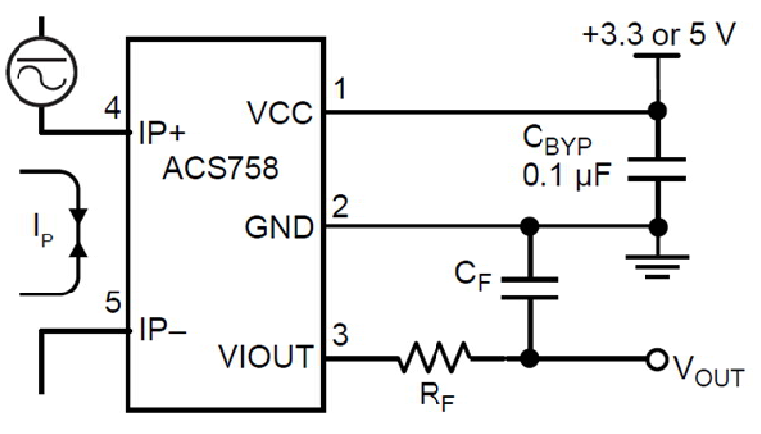

### 3.2 Datos de la sonda hall escogida

Figura 3: Esquema eléctrico de aplicación típica de ACS758 (sonda hall)

El sensor escogido es del fabricante Allegro, el ACS758LCB-100B-PFF-T que ya que es el único que ofrece con un rango de medida de ±100A.[3]

Para que esta sonda hall pueda funcionar necesita una tensión de alimentación entre 3V y 5V con una corriente de 10mA. En nuestro caso, elegiremos 5V como tensión de entrada (Vcc). Esta es la tensión recomendada por el fabricante, que ante una entrada nula la salida del sensor es de valor Vcc/2. entre 3V y 5V con una corriente de 10mA. En nuestro caso, elegiremos 5V como<br>tensión de entrada (Vcc). Esta es la tensión recomendada por el fabricante, que<br>ante una entrada nula la salida del sensor es de valor V<sub>CC</sub>/2.<br>E

Este sensor tiene una sensibilidad de 20mV/A, lo que para un rango de medidas

decir, entre la lectura de -100A y +100A. Lo que significa que la tensión de salida del sensor variara entre $\frac{V_{cc}}{2}$  + 2 y  $\frac{V_{cc}}{2}$  – 2 voltios.

Como la tensión de entrada escogida es la recomendada en el datasheet del componente de 5V, tendríamos una salida que varía entre 4,5V y 0,5V. Es un rango de salidas aceptable para trabajar con algunos microprocesadores como un Arduino, pero en el caso de otros microprocesadores podría causar problemas, como ocurre en el ESP32, que se analizará más adelante.

### 3.3 Elementos auxiliares a la sonda hall

El fabricante en su datasheet recomienda colocar un condensador entre las patillas de alimentación de 0,1µF (C11),así como una resistencia llamada R $_{F}$ , según la nomenclatura del fabricante, en la salida de mínimo  $4.7K\Omega$  (R1) y un condensador conectado entre la salida y la toma de tierra del componente de 10nF (C12) como máximo. [3]

Por motivos de seguridad, añadiremos también un fusible en serie a la entrada de la sonda. Así, la podremos proteger en caso de que se produzca una sobretensión en la corriente a medir. Hay varias opciones en el mercado, pero se ha escogido el fusible 3NC2200-0MK de SIEMENS porque soporta la misma corriente máxima que es capaz de medir la sonda, hasta los 100A. [4]

Añadiremos también un varistor en paralelo a la entrada del circuito para proteger todos los componentes en caso de que se produzca una sobre tensión en la red eléctrica. Puesto que conocemos que el valor eficaz de la tensión que se va a medir es de 12V, sabemos que la tensión oscilara entre ±16,97V. Por lo que necesitamos un varistor cuya tensión nominal sea de 17V, el escogido en este caso sería VCAC060317X330MDP de AVX. [5]

### 3.4 Cálculos del filtro a la salida de la sonda hall

A la salida de la sonda colocaremos un filtro, para eliminar ruidos y algunos armónicos en la señal medida. Además, aprovecharemos el filtro para adaptar la amplitud de la señal medida a la amplitud que puede leer el microprocesador. [6] Puesto que la señal medida tiene una amplitud máxima de 4V y la amplitud máxima que le puede llegar al microprocesador es de 3V necesitaremos que la ganancia de este filtro sea de 3/4.

El filtro diseñado constará de dos etapas, cada una de ellas formada por un filtro activo de primer orden, por lo que la ganancia total que buscamos será el producto de la ganancia de ambas etapas. Nuestra intención será utilizar dos etapas iguales para simplificar la construcción circuito, por lo que la ganancia que necesitamos obtener en cada etapa es  $K_1=K_2=-\sqrt{3}/4\approx-0.866.$ 

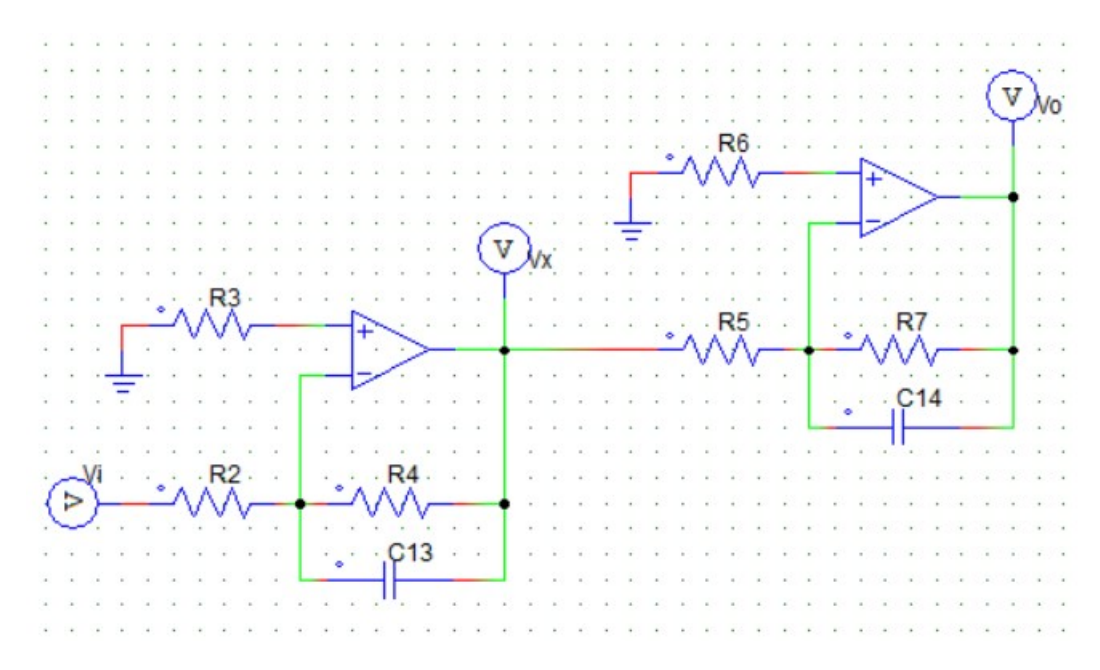

Figura 4: Esquema eléctrico del filtro de dos etapas

Etapa<sub>1</sub>

$$
\frac{V_i}{R_2} = \frac{-V_x}{R_4} + \frac{-V_x}{1/C_{13}S}
$$

$$
\frac{V_x}{V_i} = -\frac{R_4}{1 + R_4C_{13}S}
$$

$$
\omega_{0_1} = \frac{1}{R_4C_{13}}K_1 = \frac{-R_4}{R_2}
$$

Para hacer los escalados suponemos como valores iniciales del prototipo  $\omega_0 = 1$ ,  $R_4 = 1 \Omega y C_{13} = 1F$ 

Escalado en frecuencia:

Definimos la frecuencia de corte para esta primera etapa en 900Hz.

$$
\omega_{0_1} = 2\pi f = 2\pi \cdot 900 = \alpha \omega_0
$$

$$
\alpha = \frac{1800\pi}{1} = 1800\pi
$$

$$
C_0 = \frac{C_{13}}{\alpha} = \frac{1}{1800\pi} = 177\mu
$$

Escalado en impedancia:

Imponemos el condensador  $C_{13}$  de 100nF

$$
\beta = \frac{C_0}{C_{13}} = \frac{177 \cdot 10^{-6}}{100 \cdot 10^{-9}} = 1768,4
$$
  

$$
R_4 = \beta R_4 = 1768,4 \cdot 1 = 1768,4 \Omega
$$

Por lo que tomamos  $C_{13} = 100nF$  y  $R_4 = 1,8K\Omega$ 

La frecuencia real de corte del filtro es:

$$
f_1 = \frac{\omega_1}{2\pi} = \frac{1/_{R_4C_{13}}}{2\pi} = \frac{1}{2\pi \cdot 100 \cdot 10^{-9} \cdot 1.8 \cdot 10^3} = 884 Hz
$$

La ganancia que buscamos encada etapa es de  $-\sqrt{^3}/_4 \approx -0{,}866$ 

$$
K_1 = \frac{-R_4}{R_2} = \frac{-1.8 \cdot 10^3}{R_2} = -\sqrt{\frac{3}{4}} \Rightarrow R_2 = 2078.5 \Omega
$$

Por lo que el valor de R<sub>2</sub> escogido será 2,2KΩ.

El valor de  $R_3$  se determina como el paralelo de las resistencias  $R_2$  y  $R_4$ 

$$
R_3 = R_2 \parallel R_4 = 990\Omega \Rightarrow R_3 = 1K\Omega
$$

Etapa 2

$$
\frac{V_x}{R_5} = \frac{-V_0}{R_7} + \frac{-V_0}{1/C_{14}S}
$$

$$
\frac{V_0}{V_x} = -\frac{R_7}{1 + R_7C_{14}S}
$$

$$
\omega_{0_2} = \frac{1}{R_7C_{14}}K_2 = \frac{-R_7}{R_5}
$$

Para hacer los escalados suponemos como valores iniciales del prototipo  $\omega_0=1$ ,  $R_7 = 1 \Omega y C_{14} = 1F$ 

Escalado en frecuencia:

La frecuencia de corte de esta etapa es la misma que la de la etapa anterior, es decir,900Hz.

$$
\omega_{0_2} = 2\pi f = 2\pi \cdot 900 = \alpha \omega_0
$$

$$
\alpha = \frac{1800\pi}{1} = 1800\pi
$$

$$
C_0 = \frac{C_{14}}{\alpha} = \frac{1}{1800\pi} = 177\mu F
$$

Escalado en impedancia:

Imponemos un condensador  $C_{14}$  de 100nF

$$
\beta = \frac{C_0}{C_{14}} = \frac{177 \cdot 10^{-6}}{100 \cdot 10^{-9}} = 1768,4
$$

$$
R_7 = \beta R_7 = 1768,4 \cdot 1 = 1768,4 \cdot 1
$$

Por lo que tomamos  $C_{14} = 100nF y R_7 = 1,8K\Omega$ 

La frecuencia real de corte del filtro es:

$$
f_2 = \frac{\omega_2}{2\pi} = \frac{1/R_7C_{14}}{2\pi} = \frac{1}{2\pi \cdot 100 \cdot 10^{-9} \cdot 1.8 \cdot 10^3} = 884Hz
$$

La ganancia de la etapa necesitamos que sea la misma que la de la etapa anterior.

$$
K_2 = \frac{-R_7}{R_5} = \frac{-1.8}{R_5} = -\sqrt{\frac{3}{4}} \Rightarrow R_5 = 2078.5 \Omega
$$

Por lo que el valor de R<sub>5</sub> escogido será 2,2 $K\Omega$ .

El valor de R<sub>6</sub> se determina como el paralelo de las resistencias R<sub>5</sub> y R<sub>7</sub>

$$
R_6 = R_5 \parallel R_7 = 990 \Omega \Rightarrow R_6 = 1K\Omega
$$

La mejor opción para implementar este filtro sería utilizar un solo circuito integrado que contuviese al menos dos amplificadores operacionales. Uno de los que podría usarse es el LM358 de Texas Instruments. [7]

Para poder dimensionar los condensadores del filtro, necesitamos conocer la diferencia de tensiones máxima entre sus extremos. Para realizar los cálculos suponemos que la tensión de entrada al filtro es la máxima, es decir 4,5V.

El condensador  $C_{13}$  está sometido a la tensión  $V_{x}$ , mientras que el condensador  $C_{14}$  está sometido a la tensión  $V_0$ . Ambos tienen una de las patillas conectada a la entrada negativa del amplificador operacional correspondiente y en este caso concreto la tensión de las entradas del amplificador operacional es cero. Para realizar estos cálculos suponemos que la tensión de entrada Vi es la máxima, es decir, 4,5V.

$$
I_2 = \frac{V_i - 0}{R_2} = \frac{4,5}{2,2 \cdot 10^3} = 2 \text{ mA}
$$

$$
I_3 = I_2 = \frac{0 - V_x}{R_3}
$$

 $V_x = -I_2 \cdot R_3 = -2 \cdot 10^{-3} \cdot 1.8 \cdot 10^3 = -3.68V$ 

$$
I_5 = \frac{V_x - 0}{R_5} = \frac{-3,68}{2,2 \cdot 10^3} = -1,67 \text{ mA}
$$

$$
I_7 = I_5 = \frac{0 - V_0}{R_7}
$$

$$
V_0 = -I_5 \cdot 5 = -(-1,67 \cdot 10^{-3}) \cdot 1,8 \cdot 10^3 = 3V
$$

Será suficiente con que los condensadores elegidos para esta aplicación soporten al menos  $\pm$ 5V entre sus extremos.

También necesitamos conocer la potencia que disipará cada resistencia, para lo cual primero debemos conocer el valor de la corriente que las atraviesa.

Podemos considerar que la corriente que pasa por las resistencias  $R_2$  y  $R_6$  es prácticamente 0 ya que están colocadas entre la toma de tierra y la entrada positiva del amplificador operacional que en este caso es cero. Por este motivo, será suficiente con que esas resistencias soporten 1/8W.

$$
I_2 = \frac{V_i}{R_2} = \frac{4,5}{2,2 \cdot 10^3} = 2,05mA
$$
  

$$
P_{R_2} = R_2 \cdot I_2^2 = 2,2 \cdot 10^3 \cdot (2,05 \cdot 10^{-3})^2 = 9,25mW
$$

$$
I_4 = \frac{-V_x}{R_4} = \frac{3,378}{1,8 \cdot 10^3} = 1,877mA
$$
  
\n
$$
P_{R_4} = R_4 \cdot I_4^2 = 1,8 \cdot 10^3 \cdot (1,877 \cdot 10^{-3})^2 = 6,34mW
$$
  
\n
$$
I_5 = \frac{V_x}{R_5} = \frac{-3,378}{2,2 \cdot 10^3} = -1,535mA
$$
  
\n
$$
P_{R_5} = R_5 \cdot I_5^2 = 2,2 \cdot 10^3 \cdot (-1,535 \cdot 10^{-3})^2 = 5,18mW
$$
  
\n
$$
I_7 = \frac{-V_o}{R_7} = \frac{2,54}{1,8 \cdot 10^3} = -1,41mA
$$
  
\n
$$
P_{R_7} = R_7 \cdot I_7^2 = 1,8 \cdot 10^3 \cdot (-1,41 \cdot 10^{-3})^2 = 3,58mW
$$

Atendiendo a estos cálculos, podemos concluir que todas las resistencias del filtro pueden ser de 1/8W de potencia.

### 3.5 Simulación del filtro a la salida de la sonda hall

En la siguiente gráfica tenemos representada la respuesta en frecuencia del filtro de dos etapas anteriormente calculado. En verde se muestra la respuesta de una señal que no elimina ninguna frecuencia, por lo que se trata de la señal de entrada al filtro. En azul podemos ver la respuesta del filtro tras pasar solo por la primera etapa de filtrado. Por último, en rojo tenemos la respuesta a la salida del filtro, es decir, después de que la señal haya pasado por las dos etapas.

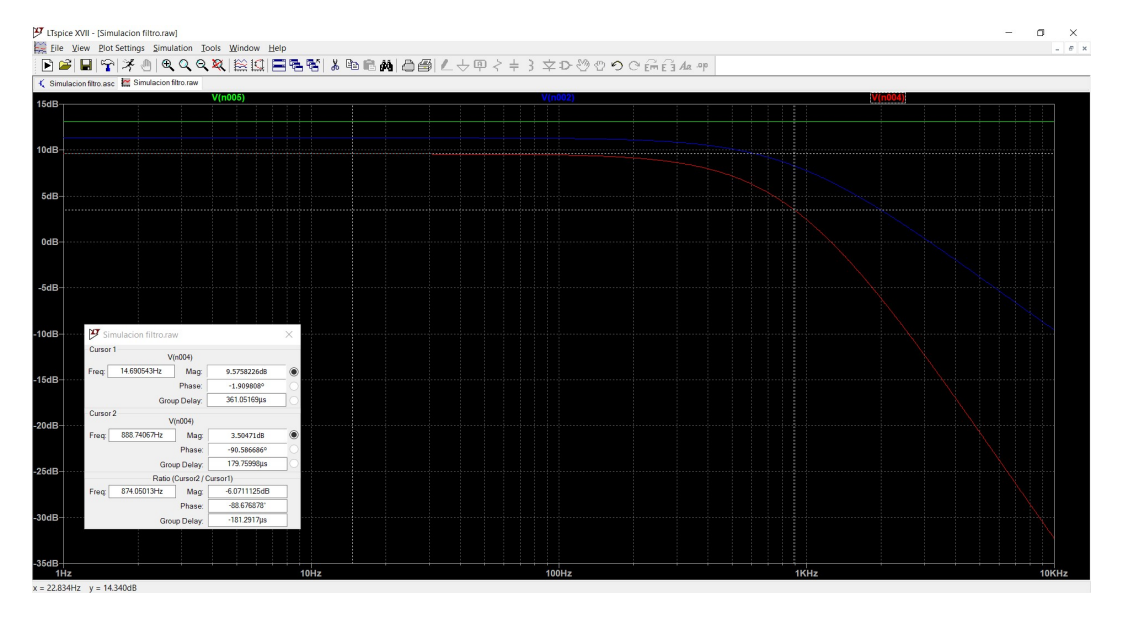

Figura 5: Grafica de la respuesta en frecuencia del filtro de dos etapas

El valor de la magnitud disminuye tras cada etapa del filtro, ya que la ganancia de este es menor que la unidad. Al tratarse de un filtro con dos etapas de primer orden en cadena, la frecuencia de corte se produce cuando la magnitud ha disminuido en 6dB, es decir, la magnitud ha disminuido 3dB por cada etapa.

La simulación indica una caída de aproximadamente 6dB a la frecuencia de 884Hz. Esta es un poco mayor al valor calculador teóricamente, ya que, al tratarse de dos filtros de primer orden en serie, se acorta la frecuencia efectiva.

### 3.6 Circuito sumador a la salida del filtro de la sonda hall

A la salida del filtro colocamos un circuito sumador para añadir a la señal filtrada una pequeña señal continua con el fin de poder ajustar el cero en la visualización. [8] Este ajuste es necesario porque la resolución de la pantalla es menor que la precisión de la sonda hall.

![](_page_25_Figure_4.jpeg)

Figura 6: Esquema eléctrico del circuito sumador

$$
\begin{cases} \frac{V_x - 0}{R_{10}} = \frac{V_o - V_x}{R_{12}}\\ \frac{V_i - V_x}{R_8} = \frac{V_x - V_D}{R_9} \end{cases}
$$

$$
V_{o} = \left(\frac{V_{x}}{R_{10}} + \frac{V_{x}}{R_{11}}\right) \cdot R_{11} = \frac{R_{11} \cdot V_{x} + R_{10} \cdot V_{x}}{R_{10} \cdot R_{11}} \cdot R_{11} = \frac{R_{10} + R_{11}}{R_{10}} \cdot V_{x}
$$

$$
\frac{-V_{x}}{R_{8}} - \frac{V_{x}}{R_{9}} = \frac{-V_{D}}{R_{9}} - \frac{V_{i}}{R_{8}}
$$

$$
\frac{R_{9} \cdot V_{x} + R_{8} \cdot V_{x}}{R_{9} \cdot R_{8}} = \frac{V_{D}}{R_{9}} + \frac{V_{i}}{R_{8}}
$$

$$
V_{x} = \frac{R_{9} \cdot R_{8}}{R_{9} + R_{8}} \cdot \frac{R_{9} \cdot V_{i} + R_{8} \cdot V_{D}}{R_{9} \cdot R_{8}} = \frac{R_{9} \cdot V_{i} + R_{8} \cdot V_{D}}{R_{9} + R_{8}}
$$

$$
V_{o} = \frac{R_{10} + R_{11}}{R_{10}} \cdot \frac{R_{9} \cdot V_{i} + R_{8} \cdot V_{D}}{R_{9} + R_{8}}
$$

$$
Si R_{10} \parallel R_{11} = R_{9} \parallel R_{8} \rightarrow \frac{R_{10} + R_{11}}{R_{10} \cdot R_{11}} = \frac{R_{9} + R_{8}}{R_{9} \cdot R_{8}} \rightarrow \frac{R_{10} + R_{11}}{(R_{9} + R_{8})R_{10}} = \frac{R_{11}}{R_{9} \cdot R_{8}}
$$

$$
V_{o} = \frac{R_{11}}{R_{9} \cdot R_{8}} (R_{9} \cdot V_{i} + R_{8} \cdot V_{D}) = \frac{R_{11}}{R_{8}} V_{i} + \frac{R_{11}}{R_{9}} V_{D}
$$

La tensión  $\mathrm{V_{i}}$  es la señal a medir, es decir, la salida del sensor tras pasar por el filtro, por lo que su ganancia debe de ser 1 ya que no queremos alterar la amplitud de la medida.

$$
K_i = 1 = \frac{R_{11}}{R_8} \longrightarrow R_{11} = R_8
$$

La tensión  $V_D$  es una pequeña tensión continua variable, que súmanos a la señal medida para centrar la señal en la pantalla, por lo que nos interesa que la ganancia de esta señal sea pequeña, menor que la unidad, para ajustar lo mejor posible.

$$
\frac{R_{11}}{R_9} = 0.1
$$
  

$$
R_{10} = R_9 = 10K\Omega
$$
  

$$
R_{11} = R_8 = 1K\Omega
$$

Además debemos conocer los valores de las resistencias del divisor de tensión, necesario para obtener el valor de  $V_D$ .

$$
I_{12} = I_{13} + I_D
$$
  

$$
\frac{15 - V_D}{R_{12} + x \cdot P_1} = \frac{V_D - (-15)}{R_{13} + (1 - x) \cdot P_1} + I_D
$$

Si suponemos I $_D \approx 0$  y que  $R_{12} = R_{13} = R$ 

$$
\frac{15 - V_D}{R + x \cdot P_1} = \frac{V_D + 15}{R + (1 - x) \cdot P_1}
$$
  
(15 - V\_D) \cdot (P\_1 - x \cdot P\_1 + R) = (V\_D + 15) \cdot (R + x \cdot P\_1)  
15P\_1 - 15xP\_1 + 15R - V\_DP\_1 + V\_DxP\_1 - V\_DR = V\_DR + V\_DxP\_1 + 15R + 15xP\_1  
15P\_1 - 15xP\_1 + 15R - 15R - 15xP\_1 = V\_DR + V\_DxP\_1 + V\_DP\_1 - V\_DxP\_1 + V\_DR  
15P\_1 - 30xP\_1 = V\_D(2R + P\_1)  

$$
V_D = \frac{(15 - 30x) \cdot P_1}{2R + P_1}
$$
  
Si x = 0  $\rightarrow$  V\_D = +5V

$$
5 = \frac{15P_1}{2R + P_1}
$$

$$
10R + 5P_1 = 15P_1
$$

$$
10R = 10P_1
$$

$$
R = P_1
$$

$$
Si x = 1 \rightarrow V_D = -5V
$$

$$
-5 = \frac{(15 - 30)P_1}{2R + P_1}
$$

$$
-10R - 5P_1 = -15P_1
$$

$$
-10R = -10P_1
$$

$$
R = P_1
$$

Atendiendo a estos cálculos, podemos concluir que cualquier resistencia es válida para el divisor de tensión mientras ambas sean iguales entre sí e iguales al potenciómetro. Para que la corriente que atraviesa las resistencias sea pequeña, dichas resistencias, así como el potenciómetro, se escogerán con el valor de 1KΩ.

$$
I = \frac{+15 - (-15)}{R_{12} + R_{13} + P_1} = \frac{30}{3 \cdot 10^3} = 0.01A
$$

$$
P_{P_1} = P_1 \cdot I^2 = 1000 \cdot 0.01^2 = 0.1W
$$

De esta manera, ambas resistencias y el potenciómetro pueden ser todos de 1/8W de potencia.

Para dimensionar las resistencias del circuito sumador necesitamos conocer la potencia máxima que deben poder disipar y para ello debemos saber el valor de la corriente que las atraviesa. Antes de poder calcular dicho valor, debemos conocer el valor de la tensión entre sus extremos, que dependen de las variables anteriormente nombradas como  $V_0$  y  $V_x$ .

$$
V_o = \frac{R_{11}}{R_8} V_i + \frac{R_{11}}{R_9} V_D = \frac{1 \cdot 10^3}{1 \cdot 10^3} V_i + \frac{1 \cdot 10^3}{10 \cdot 10^3} V_D = V_i + \frac{V_D}{10}
$$

Sabemos que la tensión V<sub>i</sub> varía entre o y 3V, ya que es la salida del filtro. La tensión  $V_D$  es la que proviene del divisor de tensión y varía entre  $5V$  y - $5V$ .

Si consideramos V<sub>i</sub>=0V y V<sub>D</sub>=-5V los valores que obtenemos de V<sub>o</sub> y V<sub>x</sub> son:

$$
V_o = 0 + \frac{-5}{10} = -0.5V
$$
  

$$
V_x = \frac{R_{10}}{R_{10} + R_{11}} V_o = \frac{10 \cdot 10^3}{10 \cdot 10^3 + 1 \cdot 10^3} \cdot (-0.5) = -0.45V
$$

Si consideramos V<sub>i</sub>=3V y V<sub>D</sub>=5Vlos valores que obtenemos de V<sub>o</sub> y V<sub>x</sub> son:

$$
V_o = 3 + \frac{5}{10} = 3,5V
$$

$$
V_x = \frac{R_{10}}{R_{10} + R_{11}} V_o = \frac{10 \cdot 10^3}{10 \cdot 10^3 + 1 \cdot 10^3} \cdot (3,5) = 3,18V
$$

Ahora que conocemos los valores máximos y mínimos de las tensiones entre los extremos de las resistencias, tenemos todos los datos necesarios para poder calcular las corrientes que las atraviesan.

$$
I_{10} = \frac{V_x}{R_{10}} = \frac{3,18}{10 \cdot 10^3} = 0,318mA
$$
  
\n
$$
P_{R_{10}} = R_{10} \cdot I_{10}^2 = 10 \cdot 10^3 \cdot (0,318 \cdot 10^{-3})^2 = 1mW
$$
  
\n
$$
I_{11} = \frac{V_0 - V_x}{R_{11}} = \frac{3,5 - 3,18}{1 \cdot 10^3} = 0,32mA
$$
  
\n
$$
P_{R_{11}} = R_{11} \cdot I_{11}^2 = 1 \cdot 10^3 \cdot (0,32 \cdot 10^{-3})^2 = 0,1mW
$$

$$
I_9 = \frac{V_i - V_x}{R_9} = \frac{0 - (-0.45)}{10 \cdot 10^3} = -45 \mu A
$$
  
\n
$$
P_{R_9} = R_9 \cdot I_9^2 = 10 \cdot 10^3 \cdot (-45 \cdot 10^{-6})^2 = 20.25 \mu W
$$
  
\n
$$
I_8 = \frac{V_x - V_D}{R_8} = \frac{-0.45 - (-5)}{1 \cdot 10^3} = 4.55 mA
$$
  
\n
$$
P_{R_8} = R_8 \cdot I_8^2 = 1 \cdot 10^3 \cdot (4.55 \cdot 10^{-3})^2 = 20.7 mW
$$

Podemos concluir que sería suficiente con que todas las resistencias de este circuito sumador sean de 1/8W.

### 3.7 Medición de la tensión

Vamos a medir la tensión de entrada de los transformadores, es decir, la tensión de red a la que se conectará el primero de ellos. Esto es necesario porque la empresa que va a utilizar este medidor quiere combinar la medida de una alta corriente con una alta tensión para poder simular altas cargas de energía.

Podemos tomar esta medida de dos formas diferentes, las cuales analizaremos a continuación. En ambas soluciones estudiadas, la salida será una onda centrada en 0V, pero la parte negativa de esa señal no puede entrar al microprocesador. Por este motivo, a posteriori en ambos casos será necesario sumarle una tensión continua para que toda la señal resultante sea positiva a la entrada del microprocesador. Como la entrada al microprocesador no puede ser de más de 3V de amplitud necesitamos que, tras el proceso de medición, la señal, centrada en cero, tenga una amplitud de 1,5V y así, al sumarle una señal continua de 1,5V, obtendremos una señal que puede entrar al microprocesador.

### 3.8 Análisis de medición directa de la tensión

Podemos medir directamente la tensión de la red, pero, puesto que su valor eficaz es de 230V y la tensión de pico es de 325V, necesitaremos utilizar un divisor de tensión para que nuestro microprocesador pueda leerla.

El divisor de tensión estará formado por dos resistencias y un potenciómetro para poder hacer un ajuste final.

La resistencia RA será de 220K $\Omega$ , RB será de 510 $\Omega$  y el potenciómetro será de  $500\Omega$  de resistencia máxima.

![](_page_30_Figure_1.jpeg)

Figura 7: Esquema eléctrico del divisor de tensión

Las tensiones entre los extremos de las resistencias variarán con el valor del potenciómetro. Podemos considerar que, aproximadamente, deben caer 323V en RA, 0,75V en RB y 0,75 en el potenciómetro.

Conociendo estos datos, podemos calcular la potencia que disipan. RA disipa como máximo 0,476W por lo que para el montaje real podemos escoger una resistencia de 1/2W. Tanto el potenciómetro como RB disipan muy poca potencia porque en sus extremos cae una tensión muy baja, así que seleccionando unas resistencias que disipen 1/8W será suficiente.

### 3.9 Análisis de medición de la tensión a través de un amplificador operacional

Otro método que se puede utilizar para medir la tensión de red sería emplear un amplificador diferencial con realimentación negativa. [6]

![](_page_31_Figure_0.jpeg)

Figura 8: Esquema eléctrico del medidor de tensión mediante un amplificador operacional

$$
\begin{cases} \frac{V_1 - V_x}{R_{16}} = \frac{V_x - V_A}{R_{17}} \\ \frac{V_2 - V_x}{R_{14}} = \frac{V_x - 0}{R_{15}} \end{cases}
$$

$$
\frac{V_2}{R_{14}} = \frac{V_x}{R_{15}} + \frac{V_x}{R_{14}} = \frac{R_{15}V_x + R_{14}V_x}{R_{15}R_{14}}
$$
\n
$$
V_2R_{15} = (R_{14} + R_{15})V_x
$$
\n
$$
V_x = \frac{R_{15}}{R_{14} + R_{15}}V_2
$$
\n
$$
V_A = \frac{R_{16} + R_{17}}{R_{14} + R_{15}}V_2
$$
\n
$$
V_A = \frac{R_{16} + R_{17}}{R_{14} + R_{15}}V_2
$$
\n
$$
V_A = \frac{R_{16} + R_{17}}{R_{14} + R_{15}}V_2 - \frac{R_{17}}{R_{16}}V_1
$$

Si suponemos que  $R_{15}=R_{17}$  y  $R_{14}=R_{16}$ 

$$
V_A = \frac{R_{15}}{R_{14}} (V_2 - V_1)
$$

La tensión de salida V<sub>A</sub> no puede ser superior a  $1,5V$ . La tensión de entrada máxima a este circuito será la tensión máxima de pico de la tensión de red, es decir, 325V. Por lo que la ganancia para esta etapa será de K= $R_{15}/R_{14}$ .

$$
K = \frac{1,5}{325} = 0,004615
$$

Los valores de las resistencias escogidas para R<sub>14</sub> y R<sub>16</sub> serán de 390KΩ. La resistencia R<sub>15</sub>será de 1,8KΩ y R<sub>17</sub> de 1,5KΩ, con un potenciómetro P<sub>2</sub> de 330Ω para hacer un buen ajuste de la medida.

$$
K_{real} = \frac{R_{15}}{R_{14}} = \frac{1800}{390000} = 0.004615
$$

Para poder dimensionar correctamente las resistencias, necesitamos conocer la potencia que disipan y para averiguar esto, necesitamos conocer primero la corriente máxima que las atraviesa.

$$
I_{16} = \frac{V_1 - V_x}{R_{16}} = \frac{V_1 - \frac{R_{15}}{R_{14} + R_{15}} V_2}{R_{14}} = \frac{V_1}{R_{14}} - \frac{R_{15}}{R_{14}(R_{14} + R_{15})} V_2 = 0,83 mA
$$
  

$$
I_{15} = \frac{V_x - V_A}{R_{15}} = \frac{\frac{R_{15}}{R_{14} + R_{15}} V_2 - \frac{R_{15}}{R_{14}} (V_2 - V_1)}{R_{15}} = \frac{V_2}{R_{14} + R_{15}} - \frac{V_2 - V_1}{R_{14}} = 0,83 mA
$$

Puesto que las corrientes de entrada al amplificador operacional son despreciables podemos determinar que  $I_{17} = I_{16}$  y  $I_{14} = I_{15}$ .

$$
P_{R_{14}} = R_{14} \cdot I_{14}^2 = 390000 \cdot (0.83 \cdot 10^{-3})^2 = 270mW
$$
  
\n
$$
P_{R_{15}} = R_{15} \cdot I_{15}^2 = 1800 \cdot (0.83 \cdot 10^{-3})^2 = 1.25mW
$$
  
\n
$$
P_{R_{16}} = R_{16} \cdot I_{16}^2 = 390000 \cdot (0.83 \cdot 10^{-3})^2 = 270mW
$$
  
\n
$$
P_{R_{17}} = R_{17} \cdot I_{17}^2 = 1500 \cdot (0.83 \cdot 10^{-3})^2 = 1mW
$$
  
\n
$$
P_{P_2} = R_{17} \cdot I_{17}^2 = 330 \cdot (0.83 \cdot 10^{-3})^2 = 0.23mW
$$

Las resistencias  $R_{14}$  y  $R_{16}$  tendrán que ser de 1/2W de potencia, pero el resto de las resistencias de este circuito, incluido el potenciómetro, podrán ser de 1/8W.

### 3.10 Elementos auxiliares a la medición de tensión

Necesitaremos generar una señal continua de 1,5V para después sumarla con la señal medida y así obtener una señal entre +3V y 0V que es el rango de entrada del microprocesador.

La señal continua la obtendremos mediante un divisor de tensión a partir de los 5V de continua que nos proporciona la fuente de alimentación.

$$
V_B = \frac{R_{23}}{R_{22} + R_{23}} \cdot 5 = 1,5
$$
  

$$
R_{23} = 0,3(R_{22} + R_{23}) = 0,3 \cdot R_{22} + 0,3 \cdot R_{23}
$$
  

$$
R_{22} = \frac{1 - 0,3}{0,3} R_{23} = \frac{7}{3} R_{23}
$$

Las resistencias pueden ser  $R_{22}$  de 1,1K $\Omega$  y  $R_{23}$  de 510Ω.

$$
V_B = \frac{510}{1100 + 510} \cdot 5 = 1,58V
$$

La potencia que deben disipar estas resistencias será de 1/8W cada una de ellas.

$$
P_{R_{22}} = \frac{{V_B}^2}{R_{22}} = \frac{1,58^2}{1100} = 2,27mW
$$
  

$$
P_{R_{23}} = \frac{(5 - V_B)^2}{R_{23}} = \frac{(5 - 1,58)^2}{510} = 22,9mW
$$

A continuación, utilizaremos un amplificador operacional para sumar las dos señales calculadas  $V_A$  y  $V_B$  y obtener una tensión de salida entre los 3V y los oV que puede leer el microprocesador. [8]

![](_page_33_Figure_7.jpeg)

Figura 10: Esquema eléctrico del circuito sumador

![](_page_33_Figure_9.jpeg)

Si suponemos que todas las resistencias son iguales a  $R_{18}$  tenemos que la tensión de salida es:

$$
\begin{cases}\n\frac{V_A - V_x}{R_{18}} = \frac{V_x - V_o}{R_{18}} \\
\frac{V_B - V_x}{R_{18}} = \frac{V_x - 0}{R_{18}}\n\end{cases}
$$
\n
$$
V_x = \frac{V_B}{2}
$$
\n
$$
V_o = 2V_x - V_A
$$

$$
V_o = V_B - V_A
$$

La ganancia de este amplificador operacional será de 1, ya que no queremos modificar la amplitud de las señales que le llegan, solo sumarlas. Por lo que todas las resistencias  $R_{18}$ ,  $R_{19}$ ,  $R_{20}$ y  $R_{21}$  deben ser iguales. Los valores escogidos para estas resistencias serán de 100KΩ.

Para calcular las potencias que deben disipar estas resistencias, necesitamos conocer primero la corriente que las atraviesa.

$$
I_{18} = I_{20} = \frac{V_A - V_x}{R_{18}} = \frac{-1.5 - 0.75}{100000} = -2.25 \cdot 10^{-2} mA
$$

$$
I_{19} = I_{21} = \frac{V_B - V_x}{R_{18}} = \frac{1.5 - 0.75}{100000} = 7.5 \cdot 10^{-3} mA
$$

$$
P_{R_{18}} = P_{R_{20}} = R_{18} \cdot I_{18}^2 = 5,06 \cdot 10^{-5} W
$$
  

$$
P_{R_{19}} = P_{R_{21}} = R_{19} \cdot I_{19}^2 = 5,625 \cdot 10^{-6} W
$$

Por lo tanto, será suficiente con que las resistencias disipen 1/8W cada una de ellas.

### 3.11 Elección del método de medida de la tensión

Aunque ambas soluciones producen medidas igual de fiables, vamos a optar por la medición con el amplificador operacional ya que ofrece un aislamiento entre la red y nuestro circuito.

![](_page_35_Figure_0.jpeg)

3.12 Simulación de la medición de tensión

Figura 11: Esquema eléctrico completo del medidor de tensión

En una primera simulación, observamos que las impedancias de las resistencias son muy pequeñas, lo que provocaría distorsiones en las señales. Para evitar dichas distorsiones añadimos un buffer para aislar la tensión de entrada y la de salida.

Aunque a priori el ultimo amplificador operacional invertiría el signo de la señal original, no es así ya que la señal  $V_A$  ya está invertida respecto a la señal original medida ( $V_1$ - $V_2$ ). Esto supondría que la señal que le llega al microcontrolador está desfasada todo un periodo respecto a la señal original, pero puesto que estamos trabajando con una frecuencia de unos 50Hz no es una diferencia significativa.

![](_page_35_Figure_5.jpeg)

Figura 12: Grafica de la medición de tensión

# Capítulo 4: Microcontrolador

### 4.1 Introducción

Para poder calcular el valor eficaz de las señales, emplearemos un chip programado previamente o microcontrolador, que nos servirá para leer la información proporcionada por los sensores, procesarla y enviar las señales adecuadas a los periféricos que se encargarán de mostrar las medidas y los resultados.

Hay muchas familias de microcontroladores en el mercado. Las dos opciones estudiadas a continuación han sido escogidas por su amplia distribución en el mercado, ya que son opciones económicas simples de programar.

### 4.2 Elección del microprocesador

La primera opción a analizar es el Arduino Nano Every. El microcontrolador utilizado en esta placa es el ATMega4809, con una velocidad de reloj de 20MHz. Tiene una tensión de operación típica de 5V y una corriente de 20mA. Cuenta con 8 entradas analógicas con una resolución de 8 bits cada una y 12 pins de entradas y salidas digitales, de las cuales 5 de ellas son capaces de dar una salida de tipo PWM. Además, puede soportar los protocolos de comunicación UART, SPI y I2C. [9]

![](_page_36_Figure_6.jpeg)

Figura 13: Arduino Nano Every

La segunda opción que analizaremos es el microcontrolador ESP32. El La segunda opción que analizaremos es el microcontrolador ESP32. El<br>microprocesador utilizado en esta placa es el Tensilica Xtensa LX6 de doble núcleo, con una velocidad de reloj de hasta 240MHz. Tiene una tensión de núcleo, con una velocidad de reloj de hasta 240MHz. Tiene una tensión de<br>operación típica de 5V y una corriente de 500mA, pero el voltaje máximo en sus entradas y salidas solo es de 3,3V, aunque cuenta con un pin de salida capaz de proporcionar 5V que podría usarse para alimentar el display. Cuenta con 18 entradas analógicas con una resolución de 12 bits cada una y 34 pins para entradas y salidas digitales entradas y salidas digitales. Además, soporta los protocolos de UART, SPI y I2C. [10] ]e 3,3V, aunque cuenta con un pin de salida capaz de<br>a usarse para alimentar el display. Cuenta con 18<br>na resolución de 12 bits cada una y 34 pins para<br>s. Además, soporta los protocolos de comunicación

![](_page_37_Figure_1.jpeg)

Figura 14: ESP32

Pese a las desventajas iniciales del ESP-32, como la limitación de tensión en sus entradas o el hecho de solo poder ser alimentado por su puerto USB, sus ventajas hacen que sea la mejor opción para este proyecto, ya que es mucho ventajas hacen que sea la mejor opción para este proyecto, ya que es mucho<br>más rápido en procesamiento y, como veremos más adelante, en nuestro aparato de medida necesitaremos trabajar con muchas muestras a la vez. Además, el código que se ha desarrollado es demasiado grande para la memoria<br>disponible en otros microcontroladores. disponible en otros microcontroladores.

### 4.3 Descripción del funcionamiento del programa Descripción del programa

Comenzamos el programa definiendo las librerías, las constantes, los pines de Comenzamos el programa definiendo las librerías, las constantes, los pines de<br>entrada y todas las variables que se van a necesitar durante la ejecución del entrada y todas las variables que se van a necesitar durante la ejecución del<br>programa. A continuación, se inicializa la pantalla TFT, asegurándonos de poner

todos sus puntos led de color blanco para empezar la ejecución del programa con la pantalla limpia.

El primer paso será leer las entradas a las que están conectados ambos sensores. Puesto que queremos mostrar en la pantalla la forma de la onda, es mejor empezar la representación por un paso por cero de la señal, con una pendiente ascendente. Esta restricción complica un poco el proceso de lectura, por lo que el algoritmo solo aportará datos válidos una vez que haya encontrado y pintado el primer punto.

Mientras estamos buscando ese primer punto, entramos en un bucle en el que se hace una lectura cuyo valor se compara con las medidas anteriores para determinar si ha habido un cambio de signo en la señal y si las muestras tienen una pendiente ascendente. Almacenamos estos valores medidos en un vector, para poder utilizar esas medidas en futuras comparaciones en el bucle.

Puesto que el lenguaje Arduino no permite definir vectores sin un tamaño fijo, hay que añadir una condicional que aumente el valor del índice que indica las posiciones del vector donde se almacenan las lecturas temporales y que, en caso de llegar a la máxima capacidad del vector, haga de nuevo el índice 0. Tras acabar este bucle de forma exitosa, puesto que se ha encontrado ese primer paso por cero que se puede pintar en la pantalla, indicamos al programa que no tiene que volver a entrar en el bucle cambiando el valor de una variable booleana.

El siguiente paso sería pintar el punto correspondiente al valor leído en la pantalla. Pero antes de pintar, es más fácil borrar primero el punto situado en esa coordenada horizontal. Después, convertimos el valor leído que oscilará

![](_page_38_Figure_5.jpeg)

proceso seguido por el programa

entre 0 y 4095 al valor adecuado de la coordenada para representarlo en la pantalla en un rango entre 231 y 21. Borrando primero y pintando después nos permite emplear un único vector para almacenar los valores de las coordenadas de cada grafica que se pinta.

Con este valor se pinta en la pantalla un cuadrado rojo para la corriente y una estrella azul para la tensión. Guardamos ambos valores de las coordenadas en sus respectivos vectores para poder borrarlos cuando sea necesario. A continuación, incrementamos el valor de la coordenada horizontal para que, en la siguiente iteración, se borre y se dibuje el siguiente punto de la grafica.

A partir de este punto, en el programa utilizaremos los valores reales medidos, es decir, pasaremos los valores leídos, de entre 0 y 4095, al rango de valores reales medido, es decir, entre ±71A para la corriente y ±325V para la tensión.

El siguiente problema que debemos resolver es determinar el número de muestras que realizamos por periodo, ya que necesitaremos este valor para calcular el valor eficaz de las señales y no queremos limitar este proyecto solo para señales de 50Hz de la red. Partimos del hecho de que el primer punto detectado de la señal es un cero con una pendiente positiva. Por lo tanto, para que el algoritmo calcule cuántas muestras tiene un periodo solo necesitará encontrar el siguiente paso por cero con una pendiente positiva de la señal. Para poder determinar el signo de la pendiente de la señal, se almacenarán los valores reales en un vector. El número de muestras por periodo será el valor numérico anterior al detectar el fin del periodo.

La definición matemática para el cálculo del valor eficaz de una señal X cualquiera es:

$$
X_{RMS} = \sqrt{\frac{1}{T} \int_0^T x^2(t) dt}
$$

El periodo de una señal también se puede escribir como el número de muestras multiplicado por el tiempo de muestreo, que podemos considerar constante en nuestro código porque el tiempo de ejecución entre las mediciones es siempre el mismo.

$$
T = N * t_m
$$

Puesto que el microprocesador no es capaz de integrar, utilizaremos la transformada de Laplace para simplificar los cálculos.

$$
X_{RMS}^{2} = \frac{1}{T} \frac{1}{s} x^{2}
$$
  

$$
S X_{RMS}^{2} = \frac{x^{2}}{T}
$$
  

$$
\frac{X_{RM}^{2} - X_{RMS-1}^{2}}{t_{m}} = \frac{x^{2}}{T}
$$
  

$$
X_{RMS}^{2} = X_{RMS-1}^{2} + \frac{t_{m}}{T} x^{2}
$$
  

$$
X_{RMS}^{2} = X_{RMS-1}^{2} + N \cdot x^{2}
$$

Con esto podemos concluir que las ecuaciones para calcular los valores eficaces de forma iterativa para las señales de tensión y corriente son:

$$
V_{ef}^{2} = V_{ef-1}^{2} + N \cdot v^{2}
$$

$$
I_{ef}^{2} = I_{ef-1}^{2} + N \cdot i^{2}
$$

Para que funcione este algoritmo en la primera iteración el valor eficaz anterior debe de estar a cero. El valor eficaz válido se alcanzará cuando el valor de N sea el mismo que el número de muestras necesarias para abarcar el periodo de la señal. Una vez obtenido este dato, su raíz cuadrada será el valor eficaz buscado.

En caso de haber dibujado tantos puntos como caben en la pantalla, se reinician todas las variables necesarias para la siguiente iteración, es decir, se vuelve al inicio del programa. Con el fin de que los tiempos de ejecución sean los mismos en cada iteración del programa, si no hemos alcanzado el final de la pantalla, todas las variables se actualizan con su propio valor.

Si actualizásemos los valores eficaces mostrados en la pantalla tantas veces como se pintan las gráficas, el resultado obtenido sería que los valores cambian demasiado deprisa para el ojo humano como para leerlos claramente. Por lo tanto, solo actualizaremos los valores eficaces mostrados en la pantalla cada 50 gráficas pintadas.

### 4.4 Conexiones

Necesitamos que el microprocesador tenga dos entradas capaces de realizar lecturas de entradas analógicas.

Las únicas patillas que permiten realizar lecturas de señales analógicas con una resolución de 2<sup>16</sup> bits, es decir, 4096 bits, son las entradas 34 y 35. Para nuestro proyecto utilizaremos la entrada 34 para la lectura de la tensión y la 35 para la lectura de la corriente.

Además de las entradas será necesario conectar las masas de las medidas con la masa del microprocesador.

# Capítulo 5: Visualización de la información

### 5.1 Introducción

Una vez que las medidas han sido tomadas con los sensores y procesadas en el microcontrolador, debemos mostrarlas de alguna forma para que la persona que está manejando el aparato pueda leer los valores que se están midiendo en cada instante y los valores eficaces de las señales medidas.

Vamos a analizar varias opciones para encontrar la mejor solución a las necesidades de este proyecto.

### 5.2 Análisis de un display 16x2

Un display de 16x2 segmentos tiene 16 pines, de los cuales 8 son para controlar el dispositivo y los otros 8 son para la transmisión de caracteres e instrucciones que permitirán mostrar en él la información deseada.

# ast

### Pines del modulo LCD:

Figura 16: Pantalla LCD 16x2

-Pin 1 (GND): es la conexión a tierra del circuito que alimenta el display.

-Pin 2 (Vcc): es la conexión a 5V del circuito de alimentación del display.

-Pin 3 (Vo): es la conexión para ajustar el contraste del dispositivo mediante un potenciometro.

-Pin 4 (RS): es la señal de selección de registro. Sirve para escoger el registro donde se almacena la información que se escribe en el display.

-Pin 5 (RW): es la señal que selecciona el modo de escritura o lectura. Para escribir se conecta a GND y para leer se conecta a 5V.

-Pin 6 (EN): es el habilitador de la señal de lectura/escritura.

-Pin 7-10 (D0-D3): son las líneas de datos, que comunican el microprocesador con el display, correspondientes a la parte baja de los datos de 8 bits.

-Pin 11-14 (D4-D7): son las líneas de datos, que comunican el microprocesador con el display, correspondientes a la parte alta de los datos de 8 bits.

-Terminal 15 (LED+): alimentación del LED BLK

-Terminal 16 (LED-): alimentación del LED BLK

Este tipo de display puede conectarse de cuatro formas diferentes: utilizando los 16 pines o utilizando solo 12 pines. En esta última forma de conexión, la información formada por 8 bits se envía al display dividida en dos partes: parte alta y parte baja. Para configurar la elección de una u otra se debe indicar al comienzo del programa. De la misma manera, podemos tener una conexión de 15 u 11 pines en caso de que queramos dejar que el ensamblador se encargue de decidir que registro utilizar, es decir, en estas dos formas no utilizaríamos el pin 4 del display.

También se puede conectar el display utilizando el bus de comunicación serie I2C. Este bus de comunicaciones utiliza dos líneas para transmitir la información, una para la línea de datos a transmitir y otra para la señal del reloj de sincronización. Los microcontroladores que son compatibles con este modo de comunicación tienen un par de pines específicos para implementar este protocolo. Además, el display y el microcontrolador han de tener una masa común.

### 5.3 Análisis de la una pantalla TFT 480x320

La pantalla escogida tiene 480x320 pixeles. Hay opciones en el mercado de mayor resolución y por lo tanto de mayor tamaño, pero con esta resolución sería suficiente para nuestra aplicación. Posteriormente, en el código se puede determinar la orientación de la misma, por lo que puede emplearse tanto en sentido vertical como en sentido horizontal.

Esta pantalla tiene 3 buses de comunicación SPI independientes entre sí. Uno sirve para controlar la lectura de una tarjeta SD, otro para controlar la lectura de la función táctil de la pantalla y el último para controlar el dibujo en la pantalla. Para nuestra aplicación solo utilizaremos este último.

El driver encargado de controlar este bus SPI es el ILI9488 [11], lo cual es un dato imprescindible a la hora de configurar la librería para que funcione con nuestro hardware [12].

### 5.4 Elección del método de visualización

El método elegido para la visualización es la pantalla TFT, ya que nos permite mostrar la forma de la gráfica y distinguir los posibles ruidos y armónicos de la misma empleando distintos colores. Esto nos permite diferenciar la representación de las dos señales que se van a medir, así como mostrar los valores numéricos de los valores eficaces; frente a la opción de utilizar un display 16x2 que solo nos permitiría mostrar los valores eficaces, sin representación gráfica.

### 5.5 Conexiones entre la pantalla y el microcontrolador

La pantalla emplea como sistema de comunicación el bus estándar SPI para transferir la información desde el microcontrolador (el maestro) a la pantalla TFT (el esclavo). El sistema SPI necesita de 4 canales para la sincronización y transmisión de la información.

Se utiliza un canal, llamado SCK, para marcar la sincronización entre ambos dispositivos mediante pulsos de reloj. Otro canal, llamado MOSI (Master Output Slave Input), está reservado para la información que el maestro envía al esclavo. Las respuestas que tenga que comunicar el esclavo al maestro se envían a través de otro canal llamado MISO (Master Input Slave Output). El cuarto canal CS (Chip Slect), se utiliza para indicar con qué esclavo se quiere conectar el maestro en caso de que un maestro tenga conectado más de un esclavo.

La pantalla tiene 9 pines de entrada que utilizaremos en nuestro proyecto. 4 se utilizan para la comunicación SPI y los otros 5 para el funcionamiento del circuito electrónico.

La pantalla necesita alimentarse a 3.3V por lo que unimos el pin VCC a la salida del microcontrolador que los proporciona. También requiere de una conexión a tierra para cerrar el circuito, que uniremos a la tierra del microcontrolador para que todo el montaje final tenga la misma conexión a tierra. La pantalla cuenta con un pin llamado LED que permite controlar la intensidad lumínica de los píxeles. La conectaremos a los 3.3V para máxima intensidad.

El driver de la pantalla ofrece la posibilidad de resetearla mediante un pin. Para evitar el reseteo habría que conectar este pin a la tensión positiva de 3.3V, pero como la librería empleada para el desarrollo del programa indica que este pin debe estar conectado a una de las posibles salidas del microcontrolador, lo hemos conectado al pin 4 del microcontrolador. El pin DC/RS se conecta la entrada 2 del microcontrolador. [12]

Los pines encargados de la comunicación SPI hay que conectarlos a los pines del microcontrolador capaces de gestionar este tipo de comunicación. El pin MISO va conectado a la entrada 19 del microcontrolador, el pin SCK va conectado a la entrada 18 del microcontrolador, el pin MOSI va conectado al pin 23 del microcontrolador y el pin CS va conectado al pin 5 del microcontrolador.

![](_page_45_Figure_3.jpeg)

Figura 17: Pines de conexión pantalla TFT 480x320

# Capítulo 6: Alimentación de los componentes electrónicos

### 6.1 Introducción

Una fuente de alimentación es un dispositivo electrónico que se encarga de transformar la corriente eléctrica de la red a la tensión continua requerida por otros dispositivos electrónicos. Necesitamos añadirla porque los componentes electrónicos empleados para medir, procesar y mostrar la información necesitan una pequeña tensión de corriente continua.

### 6.2 Diseño de la fuente de alimentación

El primer elemento en nuestra fuente de alimentación será un varistor para proteger todo el circuito. A continuación, colocaremos un transformador con toma intermedia, ya que necesitaremos tensiones continuas tanto positivas como negativas. La toma intermedia del secundario del transformador pasará a ser la toma de tierra para todos los componentes electrónicos conectados a tensión continua. El transformador escogido es el BV EI 482 1234 [13] para soportar los 230V de la red en el primario y 18V en cada una de las partes del secundario.

La salida del secundario se conectará a un puente rectificador de diodos. Para poder elegir el puente de diodos necesitamos conocer la tensión y corriente máxima de trabajo en el secundario del transformador, ya que es lo que deben soportar como mínimo los diodos del puente. Como la tensión eficaz en el secundario es de 18V, la tensión de pico serían 25,5V y el fabricante del transformador nos indica que la corriente en el secundario es de 667mA. Por lo tanto, los diodos que forman el puente deben de soportar tensiones y corrientes un poco mayores por seguridad.

A cada salida del puente rectificador de diodos, conectaremos dos condensadores electrolíticos en paralelo para suavizar el rizado y estabilizar la señal. Uno será de 2,2µF y el otro de 0,22µF. A estos conectaremos los primeros reguladores LM7815 [14] y LM7915 [15] para conseguir +15V y -15V de tensión continua respectivamente. Esto permitirá alimentar la tensión necesaria a los amplificadores operacionales. A la salida de cada uno de ellos colocamos otros dos condensadores electrolíticos en paralelo para hacer un último filtrado a la señal, de 100µF y 0,1µF.

Como también necesitaremos una tensión continua de 5V para alimentar el resto de los componentes electrónicos, añadiremos otro regulador, el LM7805 [14], tras el regulador LM7815. Por último, añadiremos dos condensadores electrolíticos más en paralelo para el filtrado final de la señal de 5V, también de 100µF y 0,1µF.

Las tensiones que deben soportar estos condensadores es aproximadamente 1,5 veces su tensión nominal de trabajo. Por lo que, los condensadores  $C_1$ ,  $C_2$ ,  $C_3$  y  $C_4$ deberán soportar 40V, los condensadores  $C_{5}$ ,  $C_{6}$ ,  $C_{7}$  y  $C_{8}$  deberán soportar 25V y los condensadores  $C_9$  y  $C_{10}$  deberán soportar 10V.

![](_page_47_Figure_2.jpeg)

Figura 18: Esquema eléctrico de la fuente de alimentación

# Capítulo 7: Prototipo construido y pruebas

Con el fin de desarrollar el código adecuado para que el microprocesador realizase las funciones necesarias era necesario realizar pruebas en el laboratorio, en un entorno controlado y sin los riesgos de utilizar las grandes tensiones y corriente para las que se pretende diseñar este prototipo. En principio se ha desarrollado el código solo para la lectura de la señal de la corriente, ya que el algoritmo necesario para la medición de la tensión es el mismo, pero cambiando los valores numéricos dentro del propio programa.

Utilizamos un generador de ondas para simular la entrada al microprocesador, ajustándolo a una señal senoidal de 1,5V de continua, 3V de amplitud y una frecuencia de 50Hz. Esta señal correspondería a la medida realizada por la sonda hall tras pasar por el filtro y las adaptaciones necesarias para estar en el rango de de entradas al microprocesador.

El primer paso es entender la librería empleada para controlar la pantalla TFT [12], sus funciones para seleccionar el tamaño y la orientación del texto, así como las funciones para pintar líneas, rectángulos y puntos eligiendo el color de los mismos. A continuación diseñamos como será la disposición de la información en la pantalla. Para mostrar mejor la grafica colocamos la pantalla en sentido horizontal, dejando un pequeño espacio en la parte inferior de la misma con dos recuadros para poder mostrar los valores eficaces. El recuadro en el que se muestra el valor eficaz de la corriente es rojo y el de la tensión es azul, de esta forma podemos pintar los puntos de cada una de las señales en esos colores, de una forma más intuitiva.

![](_page_49_Picture_0.jpeg)

Figura 19: Fotografía primer diseño de la pantalla

Para empezar a hacer pruebas utilizamos un osciloscopio que leyese la señal producida por el generador de ondas, que también se está llevando como entrada al microprocesador, y la salida PWM que el microprocesador es capaz de realizar a partir de la señal que lee. De esta forma podemos conocer cuánto de la señal continua se pierde en el muestreo, a demás de asegurarnos que el microprocesador lee correctamente la señal de entrada. producida por el generador de ondas, que también se está llevando como<br>entrada al microprocesador, y la salida PWM que el microprocesador es capaz de<br>realizar a partir de la señal que lee. De esta forma podemos conocer cuá

Una vez que sabemos que la señal se lee correctamente la entrada el siguient paso es pintar un punto por cada valor leído en la coordenada horizontal correspondiente. A demás de ser capaz de borrar el punto que se encontraba en esa coordenada horizontal en la anterior grafica que estaba pintada en la pantalla. microprocesador lee correctamente la señal de entrada.<br>Una vez que sabemos que la señal se lee correctamente la entrada el siguiente<br>paso es pintar un punto por cada valor leído en la coordenada horizontal siguiente

![](_page_50_Picture_0.jpeg)

Figura 20: Fotografía Primera grafica dibujada en la pantalla

El siguiente paso era calcular y mostrar el valor eficaz de la señal en la pantalla. Para ello primero debíamos conseguir que la grafica mostrada empezase por un cero de la señal. De esta forma medir un periodo es más sencillo ya que sabemos siempre que el inicio del periodo corresponde con el inicio de la grafica. A partir de esa idea se desarrollo un algoritmo, explicado anteriormente en la descripción del funcionamiento del programa, capaz de calcular el valor eficaz de cualquier señal muestreada, sin necesidad de considerar que la frecuencia de la señal es una constante.

Hemos podido comprobar que el cálculo de los valores eficaces es correcto independientemente de la forma de la onda. Para ello hemos utilizado la función del generador de ondas para producir señales con otras formas, como la triangular o la cuadrada. Puesto que conocemos el valor de pico de la señal introducida y sus respectivas formulas matemáticas para calcular el valor eficaz a partir de este, y el valor calculado por el microprocesador coincide con el teórico. Podemos concluir que el valor eficaz que se muestra en la pantalla esta correctamente calculado.

La última prueba fue comprobar la fidelidad con la que capaz de mostrar señales con ruido o armónicos, producidos añadiendo en serie otro generador de ondas al que ya se estaba utilizando previamente.

![](_page_51_Picture_1.jpeg)

Figura 21: Fotografía osciloscopio y pantalla

![](_page_52_Picture_0.jpeg)

Figura 22: Fotografía osciloscopio

![](_page_52_Picture_2.jpeg)

Figura 23: Fotografía pantalla

# Capítulo 8: Conclusiones

En este trabajo se ha diseñado un equipo capaz de medir y mostrar las señales de corriente y tensión a la entrada de una fuente de corriente, mostrando tanto sus valores eficaces de forma numérica como sus formas de onda en forma gráfica.

Se ha mostrado en los diferentes capítulos, todo el proceso de diseño, cálculo y simulación del mismo. Para corroborar el proceso anterior, se ha construido un prototipo y se ha testeado su funcionamiento en laboratorio.

Como línea de trabajo futura, queda pendiente el diseño de una PCB definitiva que se adapte a la fuente de corriente mencionada para situar la de forma definitiva en el mismo. También se puede realizar un estudio para ver si es posible incluir más medidas de las señales como la distorsión armónica total de la señal y los principales armónicos.

# **Bibliografía**

- [1] Velasco Caminero, M. (2021). Estudio de sondas de corriente Rogowski para su empleo en sistemas de monitorización de eficiencia energética. Universidad de Valladolid.
- [2] Tipler, P. A. (1993). Física. Reverté.
- [3] Allegro. Thermally Enhanced, Fully Integrated, Hall Effect-Based Linear Current Sensor IC with 100μΩ Current Conductor ACS758LCB-100B-PFF-T **Datasheet**
- [4] SIEMENS. SITOR cylindrical fuse link 3NC2200-0MK Datasheet.
- [5] AVX. Controlled Capacitance Multilayer Varistor VCAC060317X330MDP Datasheet.
- [6] Robert L., B. & Louis, N. (2009). Teoría de Circuitos y Dispositivos Electrónicos 10ª Edición. PEARSON.
- [7] LM358B. Www.ti.com. Recuperado el 20 de febrero de 2023, de https://www.ti.com/product/LM358B
- [8] Floyd, T. L. (2008). Dispositivos Electrónicos 8ª Edición. PEARSON.
- [9] Arduino Nano Every with headers. Arduino Official Store. Recuperado el 20 de febrero de 2023, de https://store.arduino.cc/arduino-nano-every-withheaders
- [10]Espressif.com. Recuperado el 20 de febrero de 2023, de https://www.espressif.com/sites/default/files/documentation/esp32\_data sheet\_en.pdf
- [11] aliexpress.com. Módulo de pantalla LCD TFT de serie SPI de 3,5 pulgadas, controlador de Panel táctil óptico IC ILI9341 para MCU, 320x240. Recuperado el 20 de febrero de 2023, de https://es.aliexpress.com/item/1005001814475015.html?spm=a2g0o.pro ductlist.0.0.15297b9by7rnHh
- [12] Bodmer. TFT\_eSPI: Arduino and Platform IO IDE compatible TFT library optimised for the Raspberry Pi Pico (RP2040), STM32, ESP8266 and ESP32 that supports different driver chips.https://github.com/Bodmer/TFT\_eSPI/
- [13] Tme.eu. Transformadores HAHN. Recuperado el 20 de febrero de 2023, de https://www.tme.eu/Document/412ff82aod9ae839d6b24853d8f56565/H ahn-E.pdf
- [14] LM7800. Www.ti.com. Recuperado el 20 de febrero de 2023, de https://www.ti.com/product/LM7800
- [15] LM79. Www.ti.com. Recuperado el 20 de febrero de 2023, de https://www.ti.com/product/LM79

## Anexos

### Código

#include"SPI.h"//Librerias para la comunicacion SPI con la pantalla TFT #include"TFT\_eSPI.h" TFT\_eSPItft=TFT\_eSPI();

```
//\#define TFT WHITE 0xFFFF // //255, 255,
255
#define TFT_CREMA 0xFFFE // //255, 255, 
247
#define TFT_CORRIENTE 0xF800 //Rojo 0xF800//255, 0, 
   0 
#define TFT TENSION 0x067F //Azul 0x001F //0, 0,
255 
//Definiciones para hacer mas claras las variables de 
tipo bool
#define ON 1 
#define OFF 0 
intSensorPinI= 35; //Pin Analog Input Entrada de la 
señal de la corriente
intSensorPinV= 34; //Pin Analog Input Entrada de la 
señal de la tension
int Contador,ContadorActualizacion; 
doubleSensorValueI,SensorValueV; //Valores leidos por 
los sensores
doublelecturasCero[100]; //Almacenamos los valores de 
las diez medidas anteriores para poder detectar bien la 
pendiente ascendente de la señal
intcontadorCero; //Para almacenar el indice adecuado 
del vector anterior
bool INICIO, CERO; //Para habilitar o deshabilitar la 
busqueda de un periodo completo para empezar a pintar 
en la señal
intejeX; //Coordenadas para pintar las graficas en la 
pantalla
doubleValorYCorriente,ValorYTension; 
doubleAnteriorCicloI[150],AnteriorCicloV[150];//Almacen
a los valores en un vector de la coordenada X que se 
pintan en la pantalla para poder borrarlos despues
```

```
doubleRealValueI,RealValueV;//Valores reales 
instantaneos que se quieren medir
doubleRealValueIVector[150]; //Se utiliza para poder 
determinar cuando se ha completado un ciclo de la señal
int N; //Numero de muestras que se toman por periodo
boolNperiodo; //Esta variable indica si tenemos un 
valor valido de N
double CorrienteEf2, CorrienteEfAnt2; //Variables para 
calcular el valor eficaz de forma iterativa
double TensionEf2, TensionEfAnt2; 
doubleCorrienteEf,TensionEf; //Variable que almacena el 
valor eficaz calculado para cada periodo
doubleCorrienteEfP,TensionEfP; //Variables cuyo valor 
se muestra por pantalla, la media de los valores 
eficaces guardados en el vector anterior
voidsetup() 
{ 
   pinMode(SensorPinI,INPUT); 
 pinMode(SensorPinV,INPUT); 
   //Inicializacion
   tft.init(); 
   tft.setRotation(3); 
  Serial.begin(57600);
   tft.fillScreen(TFT_BLACK); 
   FondoFijo(); // Dibujo de los elementos fijos de la 
pantalla
  Contador = 0;
   ContadorActualizacion= 0; 
  ejeX=24; contadorCero= 0; 
  for (int j = 0; j \le 100; j++) { 
    lecturasCero[j] = 4096; } 
  for (int i = 0; i \le 150; i++) //limpiar los vectores
de los puntos anteriores para limpiar la pantalla
   { 
    AnteriorCicloI[i] = 0;//Para las corrdenadas de la
grafica
     AnteriorCicloV[i] = 0;
```

```
RealValueVector[i] = 0; // } 
  CorrienteEf2 = 0;
  CorrienteEfAnt2 = 0;
  CorrienteEf= 0;
   CorrienteEfP= 0; 
  TensionEf2 = 0;
   TensionEfAnt2 = 0; 
   TensionEf= 0; 
   TensionEfP= 0; 
   INICIO = ON; 
  CERO = OFF; Nperiodo= ON; 
} 
voidloop() 
{ 
   Contador++; //Incremoentamos la variable que se va a 
utilizar como indice en la mayoria de vectores
   //Lectura del sensor de corriente y de tension
  if (INICIO == OFF) //ON=1 OFF=0 //es decir si no
estamos al principio de la pantalla buscando para 
empezar a pintar por un cero
   { //Lectura sin mas en cada vuelta del programa una 
vez hemos encontrado el cero inicial
     SensorValueI=analogRead(SensorPinI); //Resolucion 
2^12=4096 SensorValueV=analogRead(SensorPinV); 
   } 
   else//Bucle para encontrar el cero inicial
   { 
     contadorCero= 0; 
     do
     { 
       SensorValueI=analogRead(SensorPinI); //Lectura 
del los sensores
       SensorValueV=analogRead(SensorPinV); 
       if (contadorCero>6)//Se hacen unas pocas lecturas 
antes dede comprobar la pendiente y el paso por cero 
para que el ruido o las bajas frecuencias no den 
lecturas erroneas
       {
```

```
 //Si la pendiente es positiva, la medida 
anterior es menor que cero (2048) y la actual mayor que 
cero (2048), hemos encontrado un cero y cambiamos el 
estado de la variable que lo indica
         if (lecturasCero[contadorCero- 6] 
<SensorValueI&&lecturasCero[contadorCero- 1] <= 2048 &&
  SensorValueI>= 2048) 
          CERO = ON; } 
       //Al macenamos el valor de la variable que hemos 
leido para poder ver la pendiente de la señal
       lecturasCero[contadorCero] =SensorValueI; 
       if (contadorCero== 100) 
         //reseteamos el contador al llega al maximo de 
la capacidad del vector, ya que no se puede definir un 
vector sin tamaño conocido
         contadorCero= 0; 
       else
         //Si no hemos llegado al maximo de la capacidad 
del vector aumentamos contador para poder hacer y 
almacenar correctamente la siguiente lectura
         contadorCero++; 
    \} while (CERO == OFF);
     //Como hemos salido del bucle tras encontrar el 
primer cero indicamos con el cambio de estado de la 
variable que hemos completado la inicializacion de la 
lectura
     INICIO = OFF; 
   } 
   //Pintamos punto en la pantalla correspondiente al 
valor leido
   //Borrar el anterior punto que esta en esa coordenada 
Y para que la vieja grafica no entorpezca la 
visualizacion de la nueva
   BorrarGrafica(ejeX,AnteriorCicloI[Contador]); 
   BorrarGrafica(ejeX,AnteriorCicloV[Contador]); 
   //Expansiones y compresiones verticales de la señal 
para ajustarla al espacio disponible en la pantalla
   ValorYCorriente=map(SensorValueI, 0, 4095, 231, 21); 
   ValorYTension=map(SensorValueV, 0, 4095, 231, 21);
```
//Pintar nuevo punto.

 PintarCuadrado(ejeX,ValorYCorriente, TFT\_CORRIENTE); //En rojo, a base de cuadrados la corriente PintarCruz(ejeX,ValorYTension, TFT\_TENSION); //En azul, a base de cruces la tension

 ejeX=ejeX+ 4; //Incremento de la coordenada, tieneniendo en cuenta que los puntos son gordos y que es mejor que la grafica a 50Hz quepan aprox 2 periodos en la pantalla

 //Almacenar valores para poder borrarlos en la siguiente iteracion AnteriorCicloI[Contador] =ValorYCorriente; AnteriorCicloV[Contador] =ValorYTension;

 //Calculo del valor real medido RealValueI=map(SensorValueI, 0, 4095,-71, 71); RealValueV=map(SensorValueV, 0, 4095,-325, 325);

 //Recalcular el valor de N para cuando varie la frecuencia de la señal de entrada

 //Partimos de la suposicion que como la pantalla empieza a pintar y contar cuando la señal pasa por cero con pendiente positiva, suponemos siempre que empezamos por cero

 RealValueIVector[Contador] =RealValueI; //almacenar los valores reales para poder determinar si la pendiente de la señal es positiva o negativa en proximos ciclos

 //Utilizando el valor real. Si la pendiente es positiva, el valor anterior es menor que cero, el actual mayor que cero,

 //nos hemos alejado de la primera medida(para evitar que el ruido provoque una lectura incorrecta) y aun no tenemos un valor valido para N

if (RealValueIVector[Contador - 5] <RealValueI&&RealValueIVector[Contador - 5] < 0 && RealValueI>=  $0 \&& \text{Constant} > 10 \& \text{Whenever}$ {

 //El valor de N es el anterior al de contador, porque cuando detectamos el cambio de signo ya seria el

```
primer valor del siguiente periodo, por lo que el 
ultimo valor del primer periodo es Contador-1
    N = Contador - 1; //Nuevo valor de N
     Nperiodo= OFF; //Conocemos el valor de N
   } 
   else//Para que el programa tarde lo mismo en cada 
ciclo
  { 
   N = N;
     Nperiodo=Nperiodo; 
   } 
   //Calculo del valor eficaz de la señal de forma 
iterativa
   CorrienteEf2 = CorrienteEfAnt2 +
(RealValueI*RealValueI/ N); 
   TensionEf2 = TensionEfAnt2 + (RealValueV*RealValueV/
N) ;
  CorrienteEfAnt2 = CorrienteEf2;TensionEfAnt2 = TensionEf2;
  if (Contador == N) //Se ha leido un periodo completo
de la señal, por lo que el valor eficaz es valido
   { 
    CorrienteEf=sqrt(CorrienteEf2);
    TensionEf=sqrt(TensionEf2);
    CorrienteEfAnt2 = 0;
    TensionEfAnt2 = 0; } 
   //Al llegar al final de la pantalla nos volvemos a 
colocar al principio de esta
  if (Contador == 109) //145 { 
    Contador = 0;ejeX = 24;
     ContadorActualizacion++; 
     INICIO = ON; //Volvemos a buscar un inicio
     CERO = OFF; //No hemos encontrado aun un cero
     Nperiodo= ON; //No conocemos el valor de N
     CorrienteEfAnt2 = 0;//IMPRESCINDIBLES
```

```
TensionEfAnt2 = 0;
   } 
   else//Para que el programa tarde lo mismo en cada 
ciclo
   { 
     Contador = Contador; 
     ejeX=ejeX; 
     ContadorActualizacion=ContadorActualizacion; 
     INICIO = INICIO; 
    CERO = CERO; Nperiodo=Nperiodo; 
     CorrienteEfAnt2 = CorrienteEfAnt2; 
     TensionEfAnt2 = TensionEfAnt2; 
   } 
   //Actualizar valores eficaces por pantalla cada 
muchas pantallas
   if (ContadorActualizacion== 50) 
   { 
     CorrienteEfP=CorrienteEf* 50 / 48.5; 
     TensionEfP=TensionEf* 250 / 223.8; 
     ActualizarPantalla (CorrienteEfP,TensionEfP); //
     ContadorActualizacion= 0; 
  } 
} 
voidPintarCuadrado(int Coordenada1,double
Coordenada2, uint32 t color)
{ 
  //fillRect(int32 t x, int32 t y, int32 t w, int32 t
h, uint32 t color);
   tft.fillRect(Coordenada1 - 1, Coordenada2 - 1, 3, 3,
color); 
} 
voidPintarCruz(int Coordenada1,double
Coordenada2, uint32 t color)
{ 
   //drawLine(int32_t xs, int32_t ys, int32_t xe, 
int32 t ye, uint32 t color);
  tft.drawLine(Coordenada1 - 2, Coordenada2 - 2,
Coordenada1 + 2, Coordenada2 + 2, color); 
  tft.drawLine(Coordenada1 - 2, Coordenada2 + 2,
Coordenada1 + 2, Coordenada2 - 2, color);
```

```
} 
voidBorrarGrafica(int C1,double C2) 
{ 
  int B = C2 - 2; //Para borrar el punto de la iteracion pasada en el 
caso de que el punto estubiese en el eje horizontal 
borramos el punto en negro, si no en blanco
  for (int Q = 0; Q \le 5; Q++)
   { 
    if (B <= 127 && B >= 125) //entre 125 y 127
      tft.drawLine(C1 - 2, B, C1 + 2, B, TFT CREMA); //
TFT_BLACK);
     else
      tft.drawLine(C1 - 2, B, C1 + 2, B, TFT CREMA);
    B++; } 
} 
voidActualizarPantalla (double Corriente,doubleTension) 
{ 
   //Repintamos los ejes verticales para evitar que los 
puntos blancos los borren demasiado
   EjeVerticalI(); 
   EjeVerticalD(); 
   //para borrar el hueco tras los numeros, por si un 
numero es demasiado grande para el recuadro
  //tft.fillRect(0, 252, 20, 80, TFT CREMA);
   tft.fillRect(220, 252, 40, 60, TFT_CREMA); 
   tft.fillRect(460, 252, 20, 60, TFT_CREMA); 
   RecuadroI(); 
   RecuadroV(); 
   //Escribir valor eficaz por la pantalla
   tft.setTextColor(TFT_BLACK); 
   tft.setTextSize(3); 
   tft.setCursor(127, 272); 
   tft.println(Corriente, 2); 
   tft.setCursor(367, 272); 
   tft.println(Tension, 1); 
} 
voidFondoFijo() 
{ 
   //Base
   tft.fillScreen(TFT_CREMA); 
   RecuadroI();
```

```
 RecuadroV(); 
   EjeVerticalI(); 
   EjeVerticalD(); 
   EjeHorizontal(); 
} 
voidRecuadroI() 
{ 
   tft.fillRoundRect(20, 252, 200, 60, 5,
TFT_CORRIENTE) ;
   tft.setTextColor(TFT_BLACK); 
   tft.setTextSize(3); 
   tft.setCursor(22, 272); 
   tft.println("Ief(A)"); 
} 
voidRecuadroV() 
{ 
   tft.fillRoundRect(260, 252, 200, 60, 5, TFT_TENSION); 
   tft.setTextColor(TFT_BLACK); 
   tft.setTextSize(3); 
   tft.setCursor(262, 272); 
   tft.println("Vef(V)"); 
} 
voidEjeVerticalI()//eje para medir la corriente
{ 
   //Eje vertical izquierda
   tft.drawLine(20, 10, 20, 242, TFT_BLACK); 
   tft.drawLine(19, 11, 19, 242, TFT_BLACK); 
   tft.drawLine(21, 11, 21, 242, TFT_BLACK); 
  tft.fillTriangle(20, 10, 16, 18, \overline{2}4, 18, TFT BLACK);
   tft.setTextColor(TFT_BLACK); 
   tft.setCursor(25, 9); 
   tft.setTextSize(1); 
   tft.println("I(A)"); 
   //subdivisiones del eje
   tft.drawLine(15, 21, 25, 21, TFT_BLACK); 
   tft.setCursor(27, 18); 
   tft.println(70); 
   tft.drawLine(15, 231, 25, 231, TFT_BLACK); 
   tft.setCursor(27, 228); 
   tft.println(-70); 
} 
voidEjeVerticalD()//eje para medir la tension
```

```
{ 
   //Eje vertical derecha
  tft.drawLine(460, 10, 460, 242, TFT BLACK);
   tft.drawLine(459, 11, 459, 242, TFT_BLACK); 
   tft.drawLine(461, 11, 461, 242, TFT_BLACK); 
   tft.fillTriangle(460, 10, 464, 18, 456, 18,
TFT_BLACK); 
   tft.setTextColor(TFT_BLACK); 
   tft.setCursor(435, 9); 
   tft.setTextSize(1); 
   tft.println("V(V)"); 
   //subdivisiones del eje
  tft.drawLine(455, 21, 465, 21, TFT BLACK);
   tft.setCursor(435, 18); 
   tft.println(350); 
   tft.drawLine(455, 231, 465, 231, TFT_BLACK); 
   tft.setCursor(429, 228); 
   tft.println(-350); 
} 
voidEjeHorizontal() 
{ 
   //Eje horizontal
  tft.drawLine(460, 126, 475, 126, TFT BLACK);
   tft.drawLine(460, 127, 474, 127, TFT_BLACK); 
  tft.drawLine(460, 125, 474, 125, TFT BLACK);
   tft.fillTriangle(475, 126, 467, 122, 467, 130,
TFT_BLACK);
   tft.setCursor(469, 132); 
   tft.setTextSize(1); 
   tft.println("t"); 
}
```